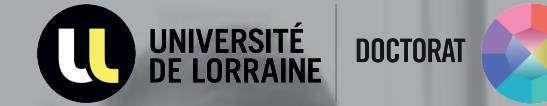

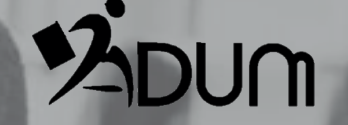

# **Soutenance Tutoriel ADUM Directeur/rice de thèse**

**1. Vérification des informations sur la soutenance**

→ Après avoir reçu un e-mail automatique l'avertissant du dépôt de la thèse par le doctorant, la direction de thèse se connecte sur son interface ADUM

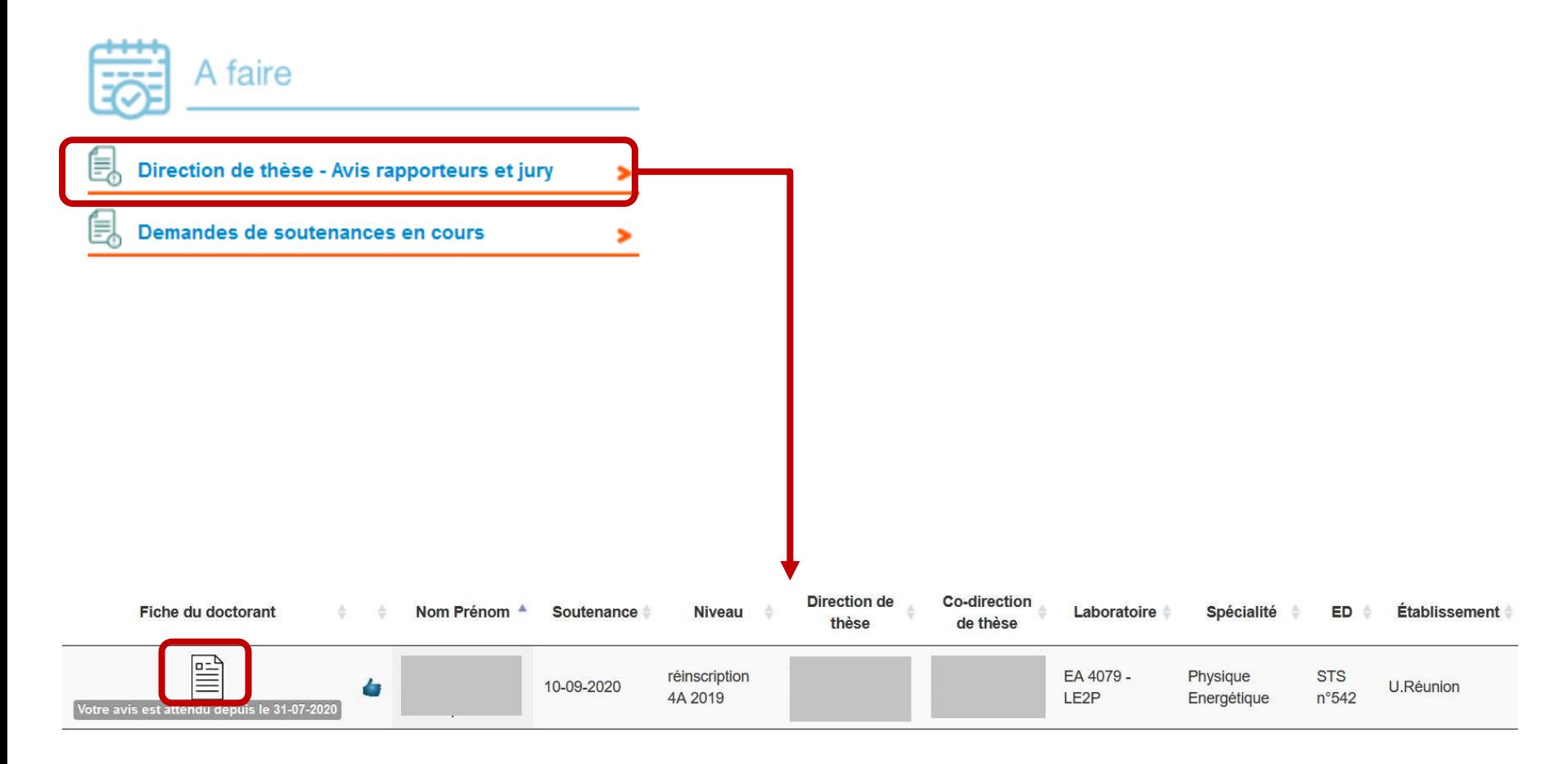

 $\rightarrow$  La direction de thèse vérifie les informations relatives à la demande de soutenance et effectue les corrections nécessaires

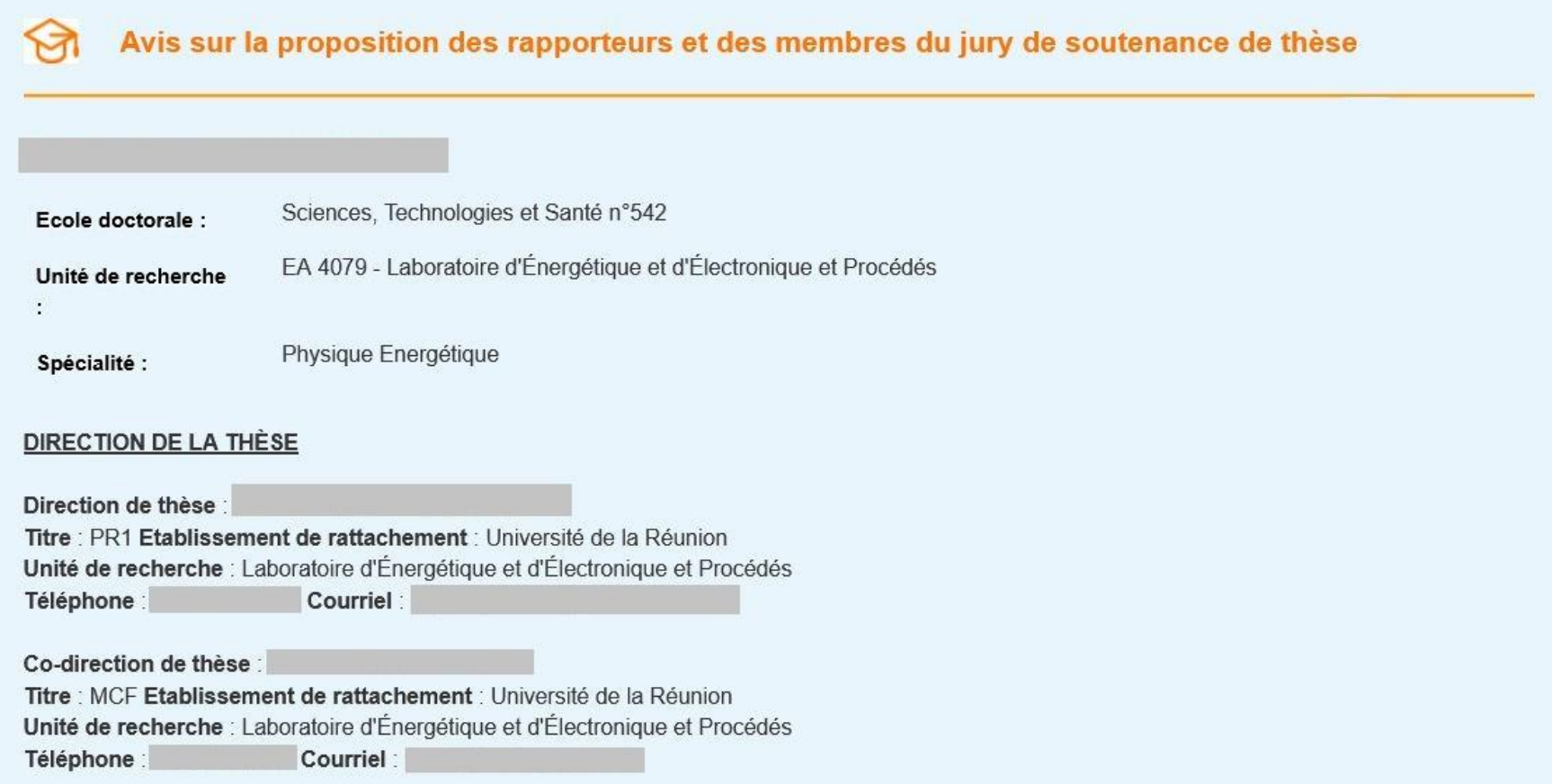

→

 $\rightarrow$  La direction de thèse vérifie les informations relatives à la demande de soutenance et effectue les corrections nécessaires

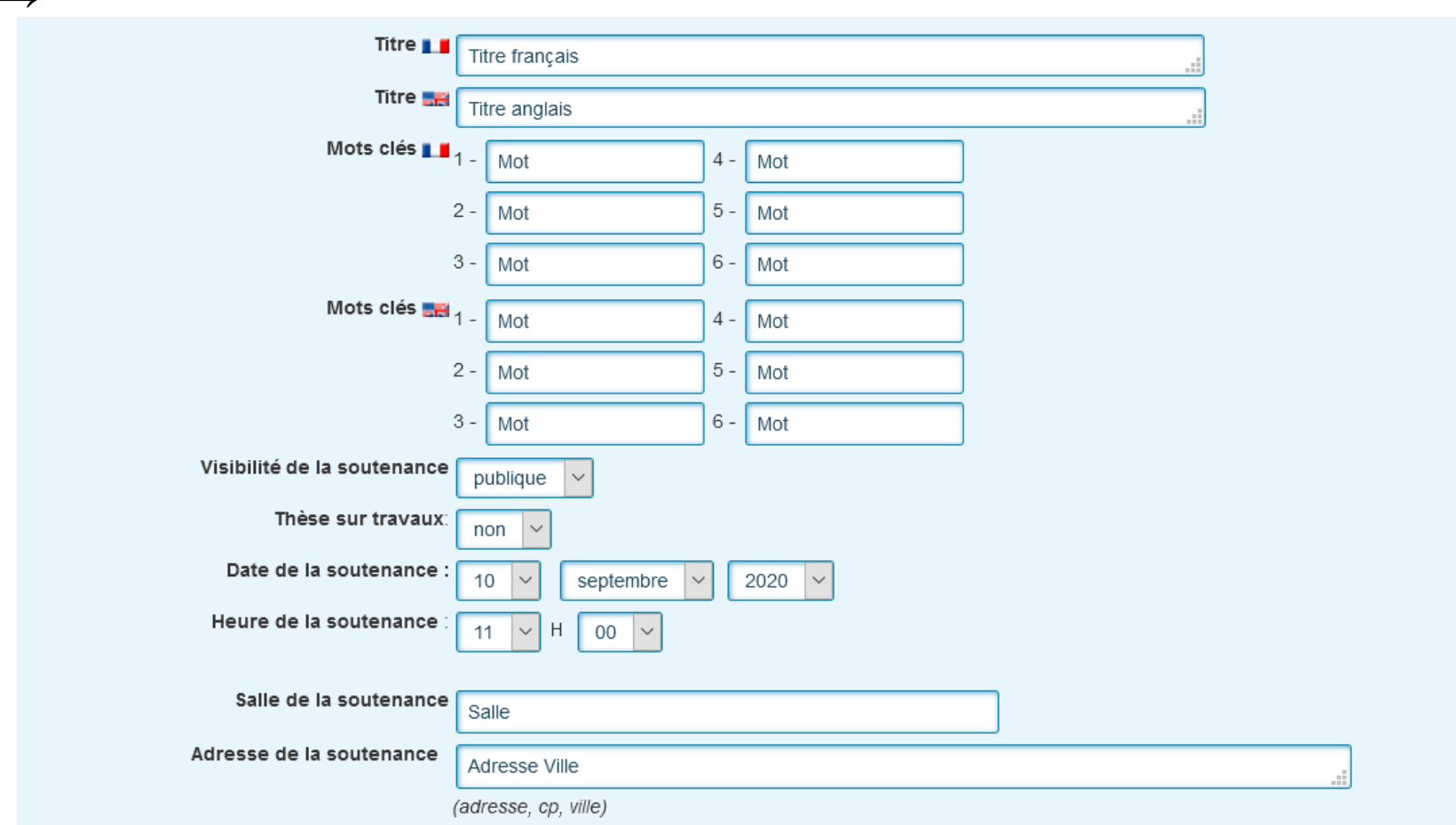

 $\rightarrow$  La direction de thèse vérifie les informations relatives aux rapporteurs et membres du jury

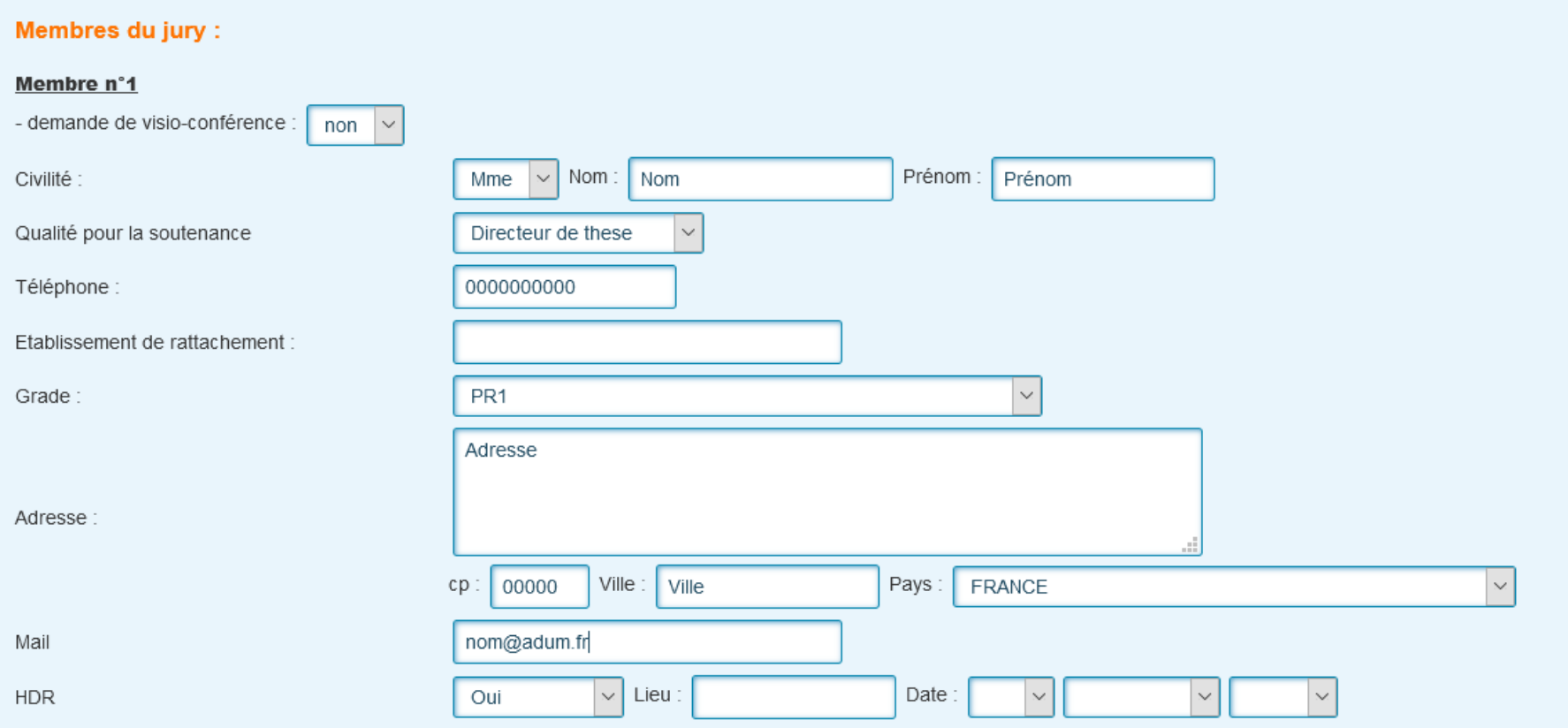

 $\rightarrow$  En cas de demande de visioconférence, la direction de thèse donne son avis sur le déroulement de la soutenance de thèse en visioconférence partielle ou totale

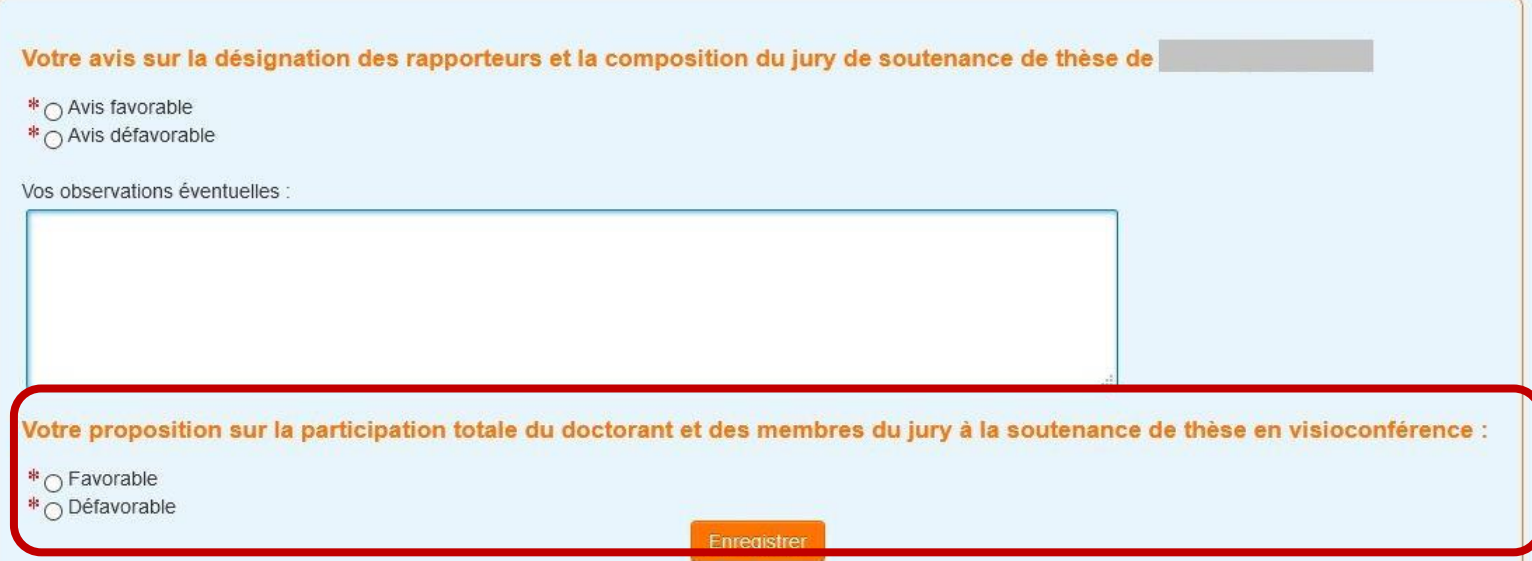

Il est indiqué « totale » si tous les membres du jury participent en visioconférence, il est indiqué « partielle » si au moins un membre est indiqué comme participant en visioconférence :

Votre proposition sur la participation partielle du doctorant et des membres du jury à la soutenance de thèse en visioconférence : \* @ Favorable \* O Défavorable

La direction du laboratoire reçoit un e-mail automatique pour l'informer de la demande de soutenance.

**2. Réception des rapports et mise à disposition des documents de soutenance**

#### **AUTORISATION DE SOUTENANCE AU VU DES RAPPORTS**

- $\rightarrow$  Les rapporteurs déposent leurs rapports via l'URL qui leur a été transmise par e-mail
- → Un e-mail comprenant un lien vers le rapport est envoyé automatiquement au doctorant, à la direction de thèse et à l'école doctorale.
- $\rightarrow$  Les rapports sont consultables dans leurs espaces personnels.
- $\rightarrow$  Une fois la soutenance autorisée, le doctorant, la direction de la thèse et l'ED en sont informés par e-mail.
- Les documents de soutenance à l'attention du jury sont disponibles l'espace personnel de la direction de thèse.

#### **Interface Direction de thèse**

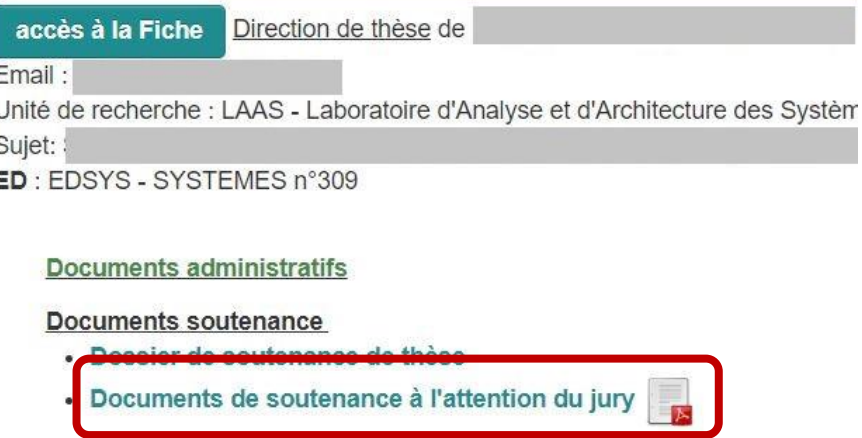

**3. Après la soutenance, dépôt des documents** 

- $\rightarrow$  Dépôt du rapport de soutenance et des documents de soutenance (PV, procuration, etc.)
- $\rightarrow$  Les documents originaux doivent être remis au gestionnaire administratif de l'ED

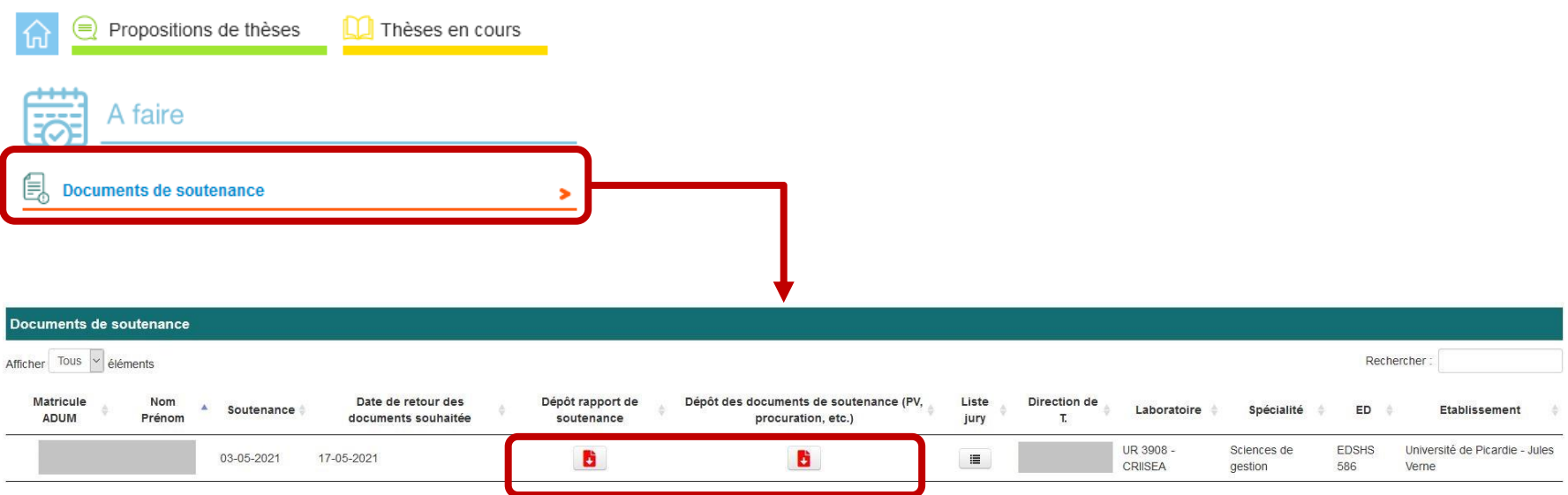

#### → **Possibilité de mettre à jour le document si le second n'est pas déposé**

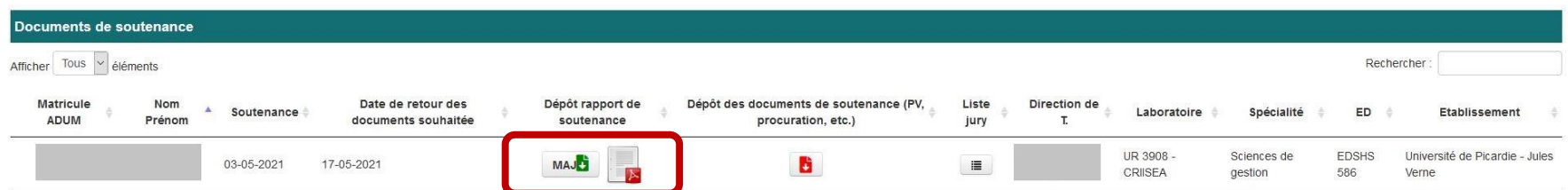